#### What€s Included in the box

phone number is \*99#.

Power Adapter CBR-980 Wireless N Broadband Router Quick Installation Guide Setup Software & User Manual on CD-ROM

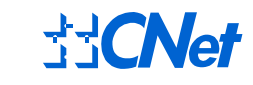

CBR-980 Wireless N Broadband Router Boundless Internet Connections

## Quick Installation Guide

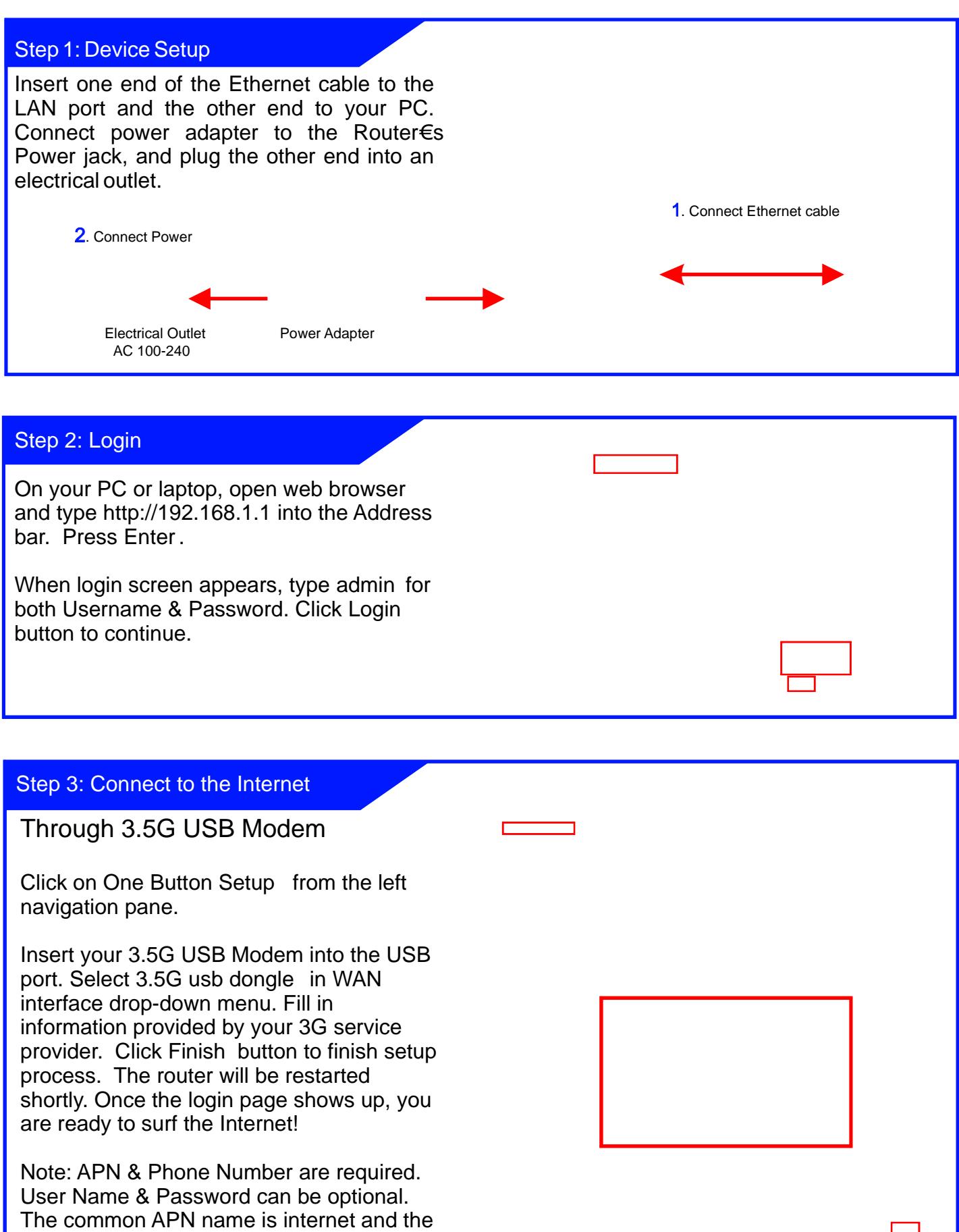

Connect to the Internet through 3.5G USB Modem

### Through xDSL Modem - PPPoE

Click on One Button Setup from the left navigation pane.

Connect one end of the Ethernet cable to the WAN port of CBR-980, and another end to the Ethernet port of xDSL modem. Select Ethernet Port in WAN interface drop-down menu and PPPoE in WAN Access Type drop-down menu. Fill in the user name and password provided by your xDSL service provider. Click Finsih button to finish setup process. The router will be restarted shortly. Once the login page shows up, you are ready to surf the Internet!

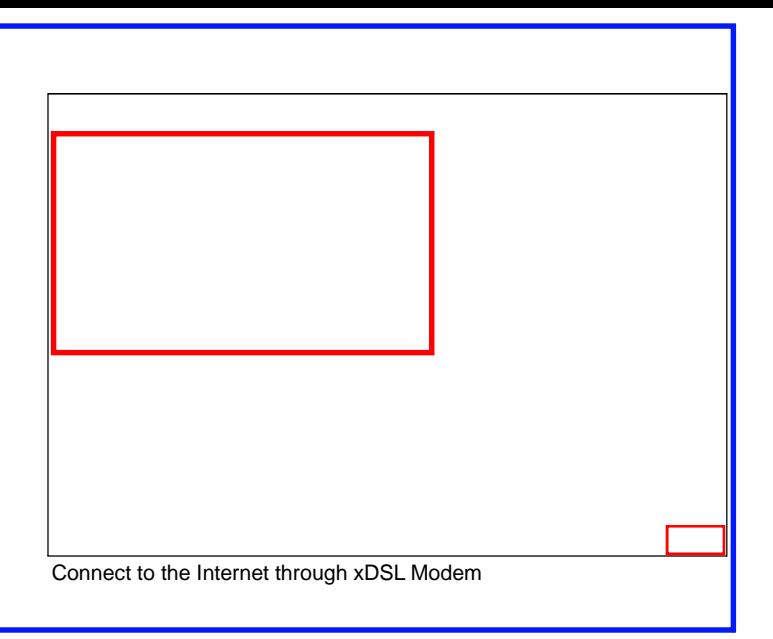

USB Modem Does Not Work With the Router

If your USB modem is not working with the router. Check t[he support list to ensure you are us](http://www.cnet.com.twThrough)ing a supported device. CNet€s supported device list changes regularly. We update our supported device list after a deviceis approved. If the device you have is not on the list, that means we do not support it at this time. The supported device list can be found at: <http://www.cnet.com.tw>

If you are still unable to access the Internet after following above instructions. Please consult the User Manual or contact CNet Technical Support for further assistance.

How to Restore the Default Password and Configuration Settings

- 1. Use a sharp object such as a pen or a paper clip to press and hold the Reset button, located on the rear panel of the router next to the power jack, for about 10 seconds, until the STATUS light goes off.
- 2. Release the Reset button, and wait for the router to restart, and for the Power light to stop blinking and become solid green.

admin, and password toadmin. The factory default settings will be restored and the router€s IP address will be reset to 192.1681.1, user name to

## Technical Information

LED Status Lights

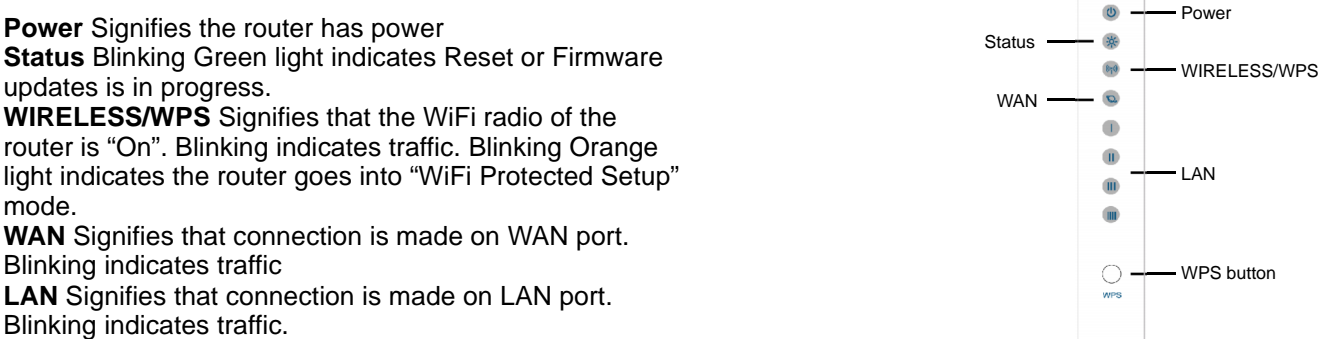

#### How to Set up Broadband Internet Service & Other Functions

In the User Manual on product CD, You can find detail steps of: ðŸ Setting up Broadband Internet Service such as 3G, Cable modem, WiFi ISP ðŸ Advanced settings such as DDNS, Virtual Server, DMZ

For additional information, please visit the product website: http://www.cnet.com.tw

# **[http://www.cnet.com.t](http://www.cnet.com.tw)w CNet Technology Inc.**

Free Manuals Download Website [http://myh66.com](http://myh66.com/) [http://usermanuals.us](http://usermanuals.us/) [http://www.somanuals.com](http://www.somanuals.com/) [http://www.4manuals.cc](http://www.4manuals.cc/) [http://www.manual-lib.com](http://www.manual-lib.com/) [http://www.404manual.com](http://www.404manual.com/) [http://www.luxmanual.com](http://www.luxmanual.com/) [http://aubethermostatmanual.com](http://aubethermostatmanual.com/) Golf course search by state [http://golfingnear.com](http://www.golfingnear.com/)

Email search by domain

[http://emailbydomain.com](http://emailbydomain.com/) Auto manuals search

[http://auto.somanuals.com](http://auto.somanuals.com/) TV manuals search

[http://tv.somanuals.com](http://tv.somanuals.com/)